คู่มือการใช้งาน ระบบแจ้งซ่อมและร้องขอสารสนเทศ

1. เปิดหน้าเว็บไซต์โรงพยาบาลมายอ URL คือ [www.mayohos.org](http://www.mayohos.org/)

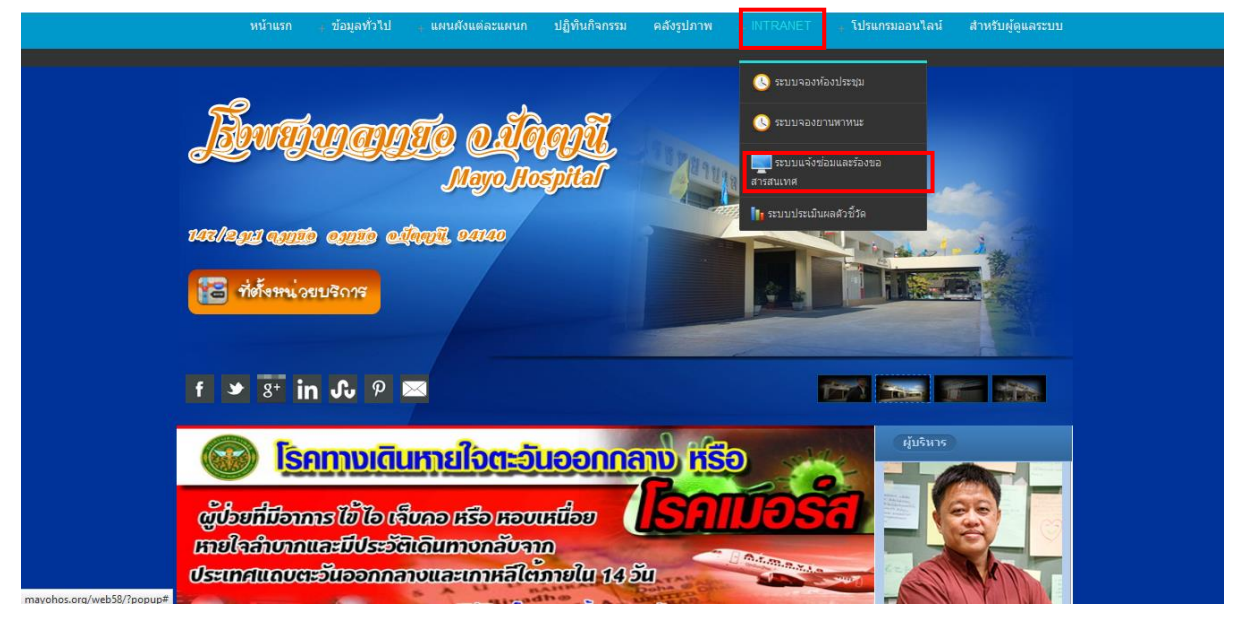

## 2. ไปที่เมนู INTRANET แล้วเลือก ระบบแจ้งซ่อมและร้องขอสารสนเทศ จะได้หน้าจอดังรูปข้างล่าง

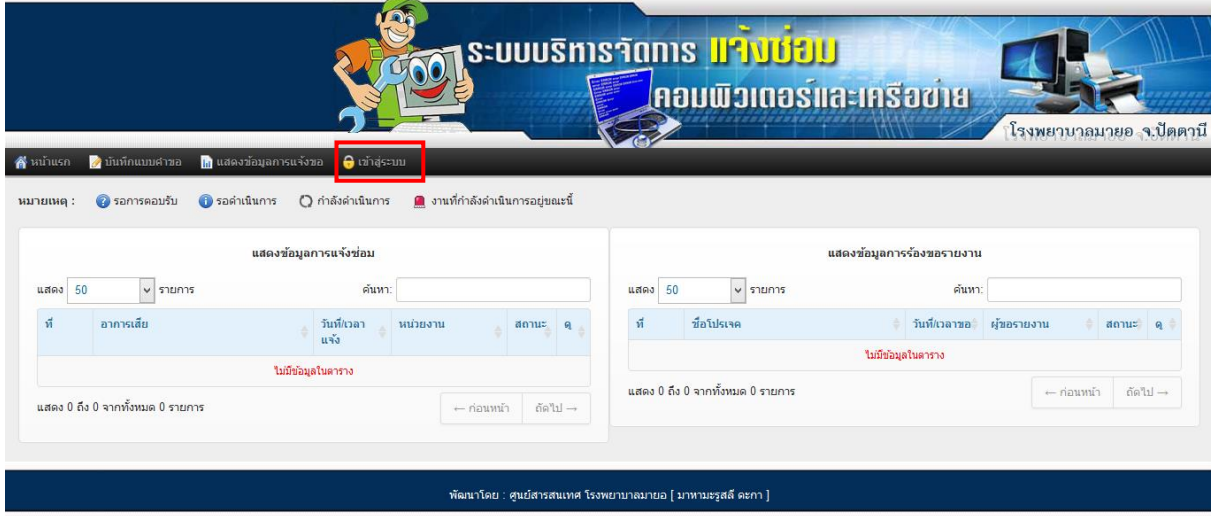

3. ไปคลิกที่เมนู เข้าสู่ระบบ จะได้หน้าจอดังรูปข้างล่าง

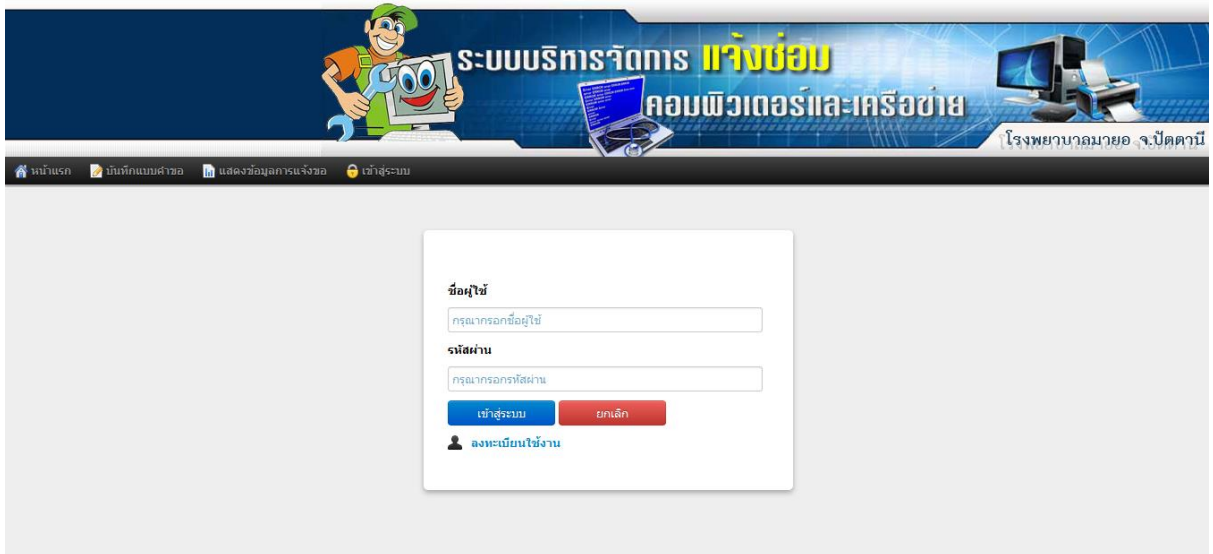

ชื่อผู้ใช้ตาม HOSxP รหัสผ่าน 11426

4. คลิก เข้าสู่ระบบ จะได้หน้าจอดังรูปข้างล่าง

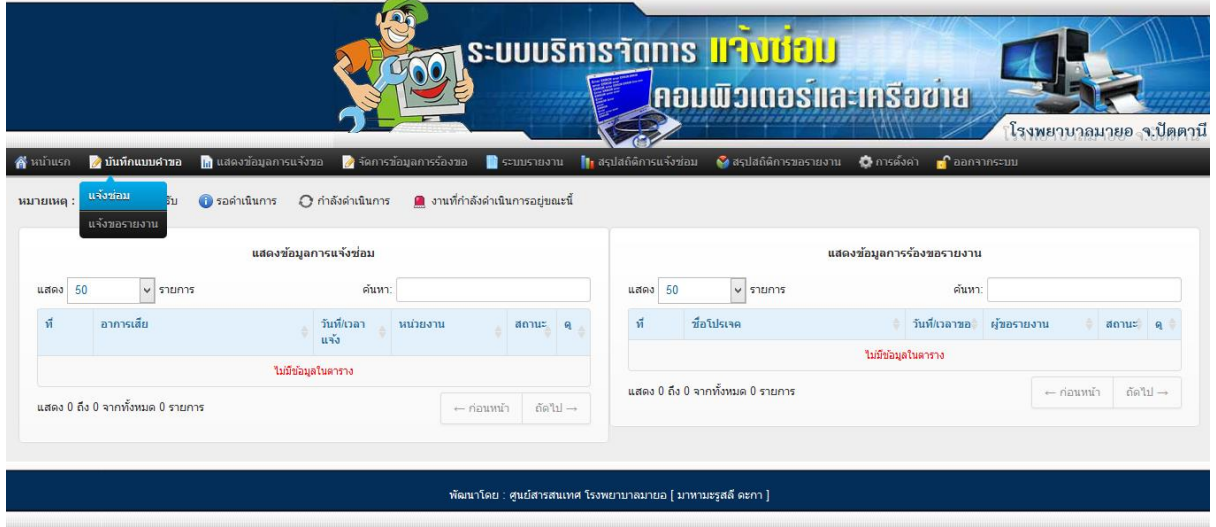

5. ไปที่เมนู บันทึกแบบคำขอ จะมีเมนูย่อยให้เลือกคือ เมนูแจ้งซ่อมและเมนูขอรายงาน